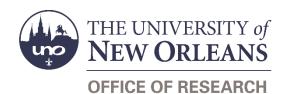

# Contractual Services/Vendor Agreement Modification Request Help Guide

# **Guide Contents**

| Purpose & Use                                        | 2        |
|------------------------------------------------------|----------|
| Information Needed                                   | 2        |
| Form Routing                                         | 2        |
| Statuses                                             | 2        |
| • DRAFT                                              | 2        |
| • SAVED                                              | 2        |
| • SUBMITTED                                          | 2        |
| • REJECTED                                           | 2        |
| • APPROVED                                           | 2        |
| Recipients                                           | 3        |
| Email To                                             | 3        |
| Initiator Instructions by Section                    | 3        |
| UNO Principal Investigator Information               | 3        |
| Vendor Information                                   |          |
| Additional Time                                      | 4        |
| Additional Funds                                     | 5        |
| • Other                                              | 5        |
| Attachments                                          | 5        |
| Comments (Optional)                                  | 6        |
| PI Certification & Signature                         | 6        |
| Approver Instructions by Action (Office of Research) | 6        |
| Comments (Optional)                                  | 6        |
| Process & Approve Request                            | 7        |
| Reject Request                                       | 8        |
| Contacts                                             | 8        |
| Technical Issues                                     |          |
| Research Policy/Scenario Questions                   | 8        |
| Document Notes                                       | <u>.</u> |

## **Purpose & Use**

The <u>Contractual Services/Vendor Agreement Modification Request</u> form is used to request that changes be made to an existing contractual services or vendor agreement. Do not use this form to request modifications to subawards.

### Information Needed

- PI contact information
- Vendor contact information
- Subcontract numbers
- Information about the requested modification
- Relevant attachments
- A justification for the request

# **Form Routing**

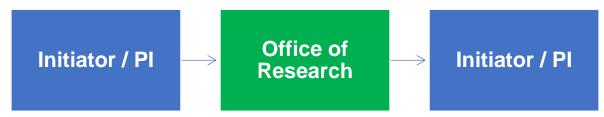

### **Statuses**

#### DRAFT

The form opens in **Draft** status and can be edited by the initiator. Once the form is submitted, it will no longer be in **Draft** status.

#### **SAVED**

If the initiator edits the form and submits it without the PI's signature, the form will enter **Saved** status.

The initiator can save progress on Subaward Draft Requests by clicking the **Save for Later** button without signing. SharePoint will automatically email a copy of the **Saved** form to the initiator.

If someone initiates a form on behalf of a PI, the initiator may click the **Save for Later** button to submit without signing it then forward the resulting email to the PI for their signature.

The next time a **Saved** form loads, the form will automatically switch to **Draft** status.

#### **SUBMITTED**

If the form is submitted with the PI's signature, the form will enter **Submitted** status.

The initiator (and the PI, if different) will receive an email confirming submission of the form. The request will forward to the Office of Research for processing.

#### **REJECTED**

If a form is rejected by any party, the form will enter **Rejected** status. The initiator (and the PI, if different) will receive notification of the rejected form via email.

#### **APPROVED**

If a submitted form is approved by the Office of Research, the form will enter **Approved** status. The initiator (and the PI, if different) will receive notification of the approved form via email.

## Recipients

- SAVED
  - Initiator
  - o PI (if different)
- SUBMITTED
  - Initiator
  - PI (if different)
  - Office of Research
- REJECTED
  - Initiator
  - PI (if different)
- APPROVED
  - Initiator
  - PI (if different)

#### **Email To**

If the form needs to be sent to any recipients *other* than those listed above, any user can add any UNO email address into the **Email To** field and then submit the form. The user will be copied on an email sent to the entered email address.

# **Initiator Instructions by Section**

## **UNO Principal Investigator Information**

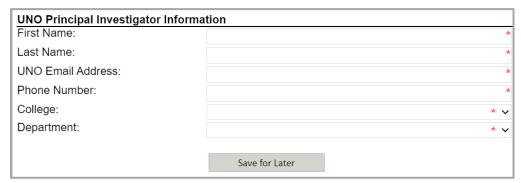

- 1. First Name: Enter the first name of the UNO Pl.
- 2. Last Name: Enter the last name of the UNO Pl.
- UNO Email Address: Enter the UNO email address for the UNO PI.
- 4. **Phone Number:** Enter a phone number for the UNO PI.
- 5. College: Select the PI's college from the dropdown menu.
- 6. **Department:** Select the PI's department from the dropdown menu.
- 7. **Save for Later:** Click the button at any time after entering the above information to save the form for later.

### **Vendor Information**

| Vendor Information |   |
|--------------------|---|
| Vendor Name:       | * |
| Award Number:      |   |
| Grant Number:      |   |

- 1. Vendor Name: Enter the name of the vendor.
- 2. Award Number: Enter the award number from Workday, if known.
- 3. **Grant Number:** Enter the grant number from Workday, if known.

## **Requested Modification**

| Requested Modification                                       |                                                    |
|--------------------------------------------------------------|----------------------------------------------------|
| Is this the first amendment to the agreement?                | ∑Yes ∑No                                           |
| How would you like to modify the existing agreen applicable. | nent? Choose any and all of the following that are |
| Add time                                                     | Change terms and conditions                        |
| Add funds                                                    | Change statement of work                           |
| Revise budget                                                | ☐ Other                                            |
| Change key personnel                                         |                                                    |

- 1. Indicate whether or not this is the first amendment to this agreement.
- 2. Select the modification(s) you would like to be made to the agreement. Depending on your selections, any of the following sections may appear.

#### **Additional Time**

This section appears if you select **Add time** as a requested modification.

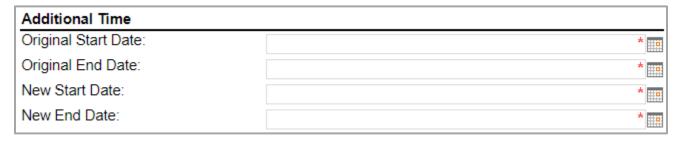

- 1. **Original Start Date:** Enter or select the original start date for the agreement.
- 2. **Original End Date:** Enter or select the original end date for the agreement.
- 3. New Start Date: Enter or select the new start date being requested for the agreement.
- 4. **New End Date:** Enter or select the new end date being requested for the agreement.

#### **Additional Funds**

This section appears if you select **Add funds** as a requested modification.

| Additional Funds |        |   |
|------------------|--------|---|
| Original Total:  |        | * |
| Amount to Add:   |        | * |
| New Total:       | \$0.00 |   |

- 1. Original Total: Enter the original total amount for the agreement.
- 2. **Amount to Add:** Enter the amount of funding you are requesting to be added to the agreement.
- 3. **New Total:** Automatically calculates the new total based on the amount of funding you would like to add.

#### Other

This section appears if you select **Other** as a requested modification.

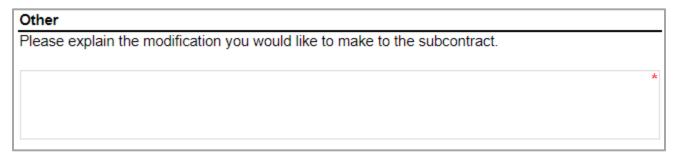

1. Explain the modification you would like made to the subcontract.

### **Attachments**

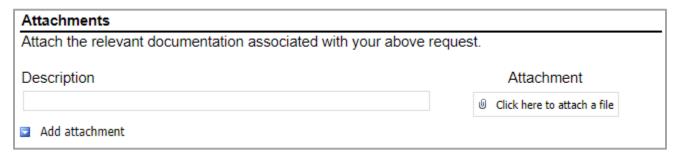

- 1. **Description:** Enter a name or description for the attachment you would like to upload.
- 2. Attachment: Select the file you would like to upload.
- 3. Add attachment: If necessary, click the Add attachment link to add another attachment.

## **Comments (Optional)**

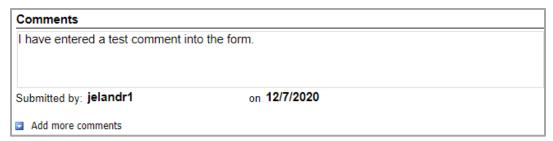

- 1. Add comments: If relevant, click the Add comments link to add a comment to the form.
- 2. Type your comment in the box that appears. Your username and the date will auto-populate beneath the comment.
- 3. Add more comments: If necessary, click the Add more comments link to add more comments.

## PI Certification & Signature

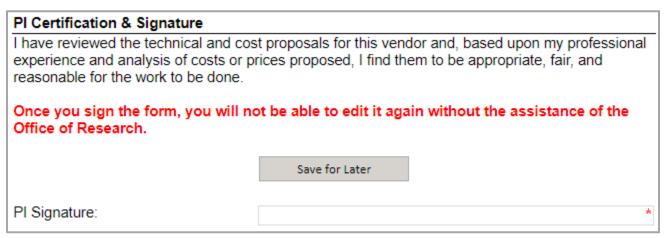

- 1. Read the certification.
- 2. **Save for Later:** If you wish to continue working on the form, click the button to save the form without locking it.
- 3. **Signature:** Enter your name to sign the form. Your username and the date will auto-populate. All previous fields will lock.
- 4. **Submit:** After signing the form, click the **Submit** button.
- 5. You will receive an email confirmation of your submission.

# **Approver Instructions by Action (Office of Research)**

## **Comments (Optional)**

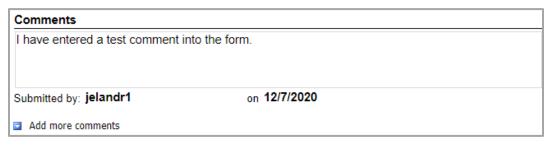

- 1. Add comments: If relevant, click the Add comments link to add a comment to the form.
- 2. Type your comment in the box that appears. Your username and the date will auto-populate beneath the comment.
- 3. Add more comments: If necessary, click the Add more comments link to add more comments.

## **Process & Approve Request**

| Office of Research                                                                                                    |                                 |  |  |  |
|----------------------------------------------------------------------------------------------------|---------------------------------|--|--|--|
| This section is to be filled out by the contract specialist in the Office of Research. Once all fields are complete, the contract specialist may sign and complete the form. |                                 |  |  |  |
| Is an amendment required?                                                                                                    | ○ Yes ○ No                      |  |  |  |
| Will this impact reporting under the Federal Funding Accountability and Transparency Act (FFATA)?                                                                            | ○ Yes ○ No                      |  |  |  |
| I used the internal <u>Contract Review &amp; Signatures</u> form to send the draft subcontract out for review and approval.                                                  | $\square$ Yes, I used the form. |  |  |  |
| I have updated Workday as appropriate, including the award line, grant, supplier contract, subcontract, tasks, and risk management.                                          | ☐ Yes, I updated Workday.       |  |  |  |
| I have uploaded the PDF of the executed subcontract and this form into Workday.                                                                                              | ☐ Yes, I uploaded both.         |  |  |  |
| UNO-Signed Subcontract Mailed to Vendor:                                                                                                    |                                 |  |  |  |
| Fully-Executed Subcontract Received from Vendor:                                                                                                    |                                 |  |  |  |

- 1. To process and approve the Contractual Services/Vendor Agreement Modification Request, scroll down to the **Office of Research** section.
- 2. Indicate whether or not an amendment is required.
  - a. If yes, indicate whether the prime award will need to be amended.
    - i. If yes, indicate whether or not you received written approval.
  - b. If yes, indicate whether the prime budget will need to be amended.
- 3. Indicate whether or not the amendment will impact reporting under FFATA.
  - a. If yes, submit to the federal website as required.
- 4. Certify that you used the Contract Review & Signatures form to send the subcontract for approval.
- 5. Certify that you updated Workday.
- 6. Certify that you uploaded the appropriate attachments to Workday.
- 7. **UNO-Signed Subcontract Mailed to Vendor:** Enter or select the date when the subcontract was mailed.
- 8. Fully-Executed Subcontract Received from Vendor: Enter or select the date when the subcontract was received.

9. **Signature:** Sign the form. Your username and the date will auto-populate.

NOTE: You will not be able to sign the form until all the above questions have been appropriately answered.

- 10. **Submit:** After signing the form, click the **Submit** button.
- 11. The PI (and the initiator, if different) will be notified via email.

## **Reject Request**

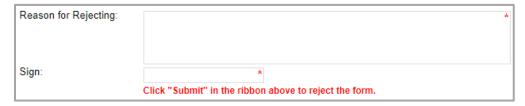

- 1. To reject the Contractual Services/Vendor Agreement Modification Request, click **Reject this form** at the top of the form.
- 2. **Reason for Rejecting:** You must enter a reason for the rejection. This language will be provided to the PI (and to the initiator, if different).
- 3. **Sign:** Sign the form. Your username and the date will auto-populate.
- 4. **Submit:** After signing the form, click the **Submit** button in the ribbon at the top.
- 5. The PI (and the initiator, if different) will receive an email similar to below.

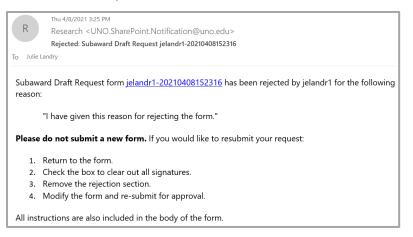

## **Contacts**

### **Technical Issues**

If you encounter a technical issue with the SharePoint form, contact Julie Landry at jelandr1@uno.edu.

## **Research Policy/Scenario Questions**

If you have a question about your submission or its results, contact the appropriate member of your <u>service</u> <u>team</u> as indicated on the Office of Research website.

# **Document Notes**

### Developed by:

Julie Landry, Office Manager Office of Research (504) 280-6836 jelandr1@uno.edu

Created: August 20, 2021

### Last updated by:

Julie Landry, Office Manager Office of Research (504) 280-6836 jelandr1@uno.edu

Updated: December 20, 2021